# **My Collections Version 4.0**

# **Release Notes**

# **July 2022**

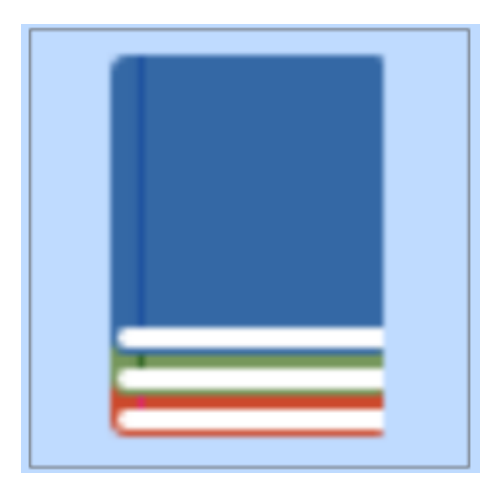

**by MORC Creations**

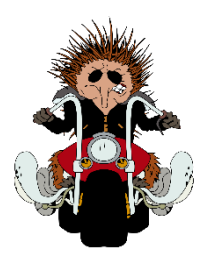

© MORC Creations 2020 -

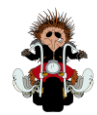

## Table of Contents

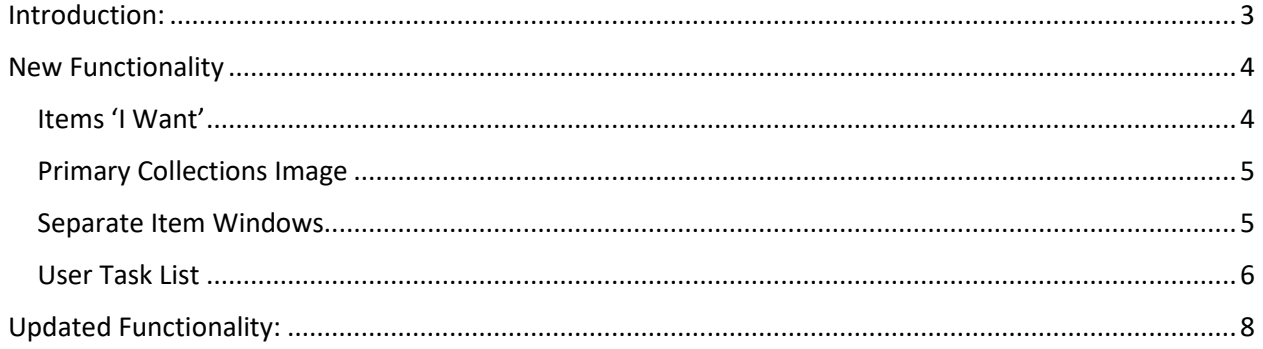

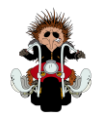

### <span id="page-2-0"></span>Introduction:

Welcome to the MORC Creations My Collections Version 4.0 release notes!

The development team at MORC Creations have made some significant changes to our My Collections application for the version 4.0 release.

Our two biggest changes for this release are:

- 1. The "Items I Want" function and associated "List Items I Want" screen.
- 2. The ability to add a primary image to a Collection Item.

In this release we have now fulfilled several user requests and separated the **Items Navigation Window** from the **Item Details Editor** for the following screens:

- Project Ideas
- Text Assistant
- Glossary
- User Task List

As part of this work we have incorporate a greatly improved item editor which uses the Microsoft Word ribbon bar and functionality.

As part of our Version 4 development, we have also included some additional foundation work which (while you can't see it now) will allow us to implement some even more incredible changes in versions 5.0 and beyond.

Thanks for reading,

Regards

MORC Creations

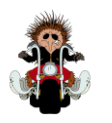

### <span id="page-3-0"></span>New Functionality

### <span id="page-3-1"></span>Items 'I Want'

Added the ability to mark a Collection Item as 'I Want', as shown in the image below. This now allows users to add items to their collections which they don't yet own but wish to obtain.

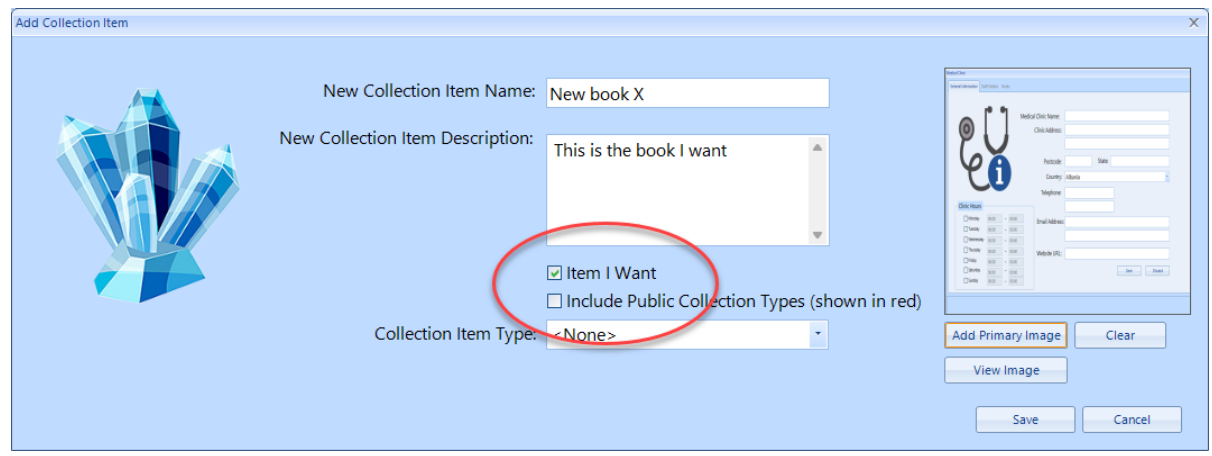

A new "Items I Want" screen is accessible from the My Collections Home tab and lists all the items in the current collection which are marked as "I Want", as shown below.

An "Open Item" button, located on this screen allows the user to open a selected item in the Details Screen.

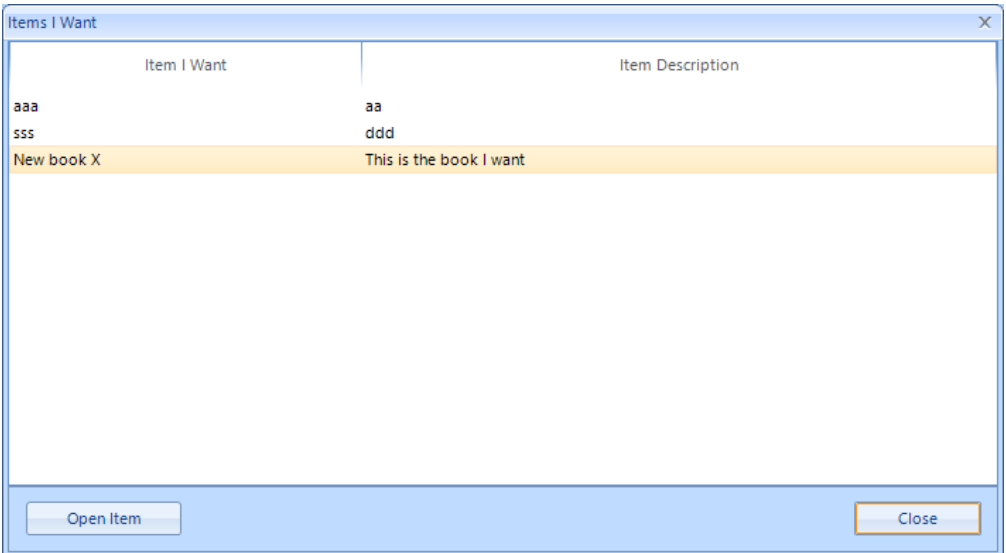

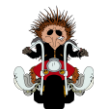

#### <span id="page-4-0"></span>Primary Collections Image

Added the ability to select a Primary Image for each collection item, as shown below.

This image may be cleared, using the "Clear" button, or displayed in a full screen image viewer, using

the "View Image" button.

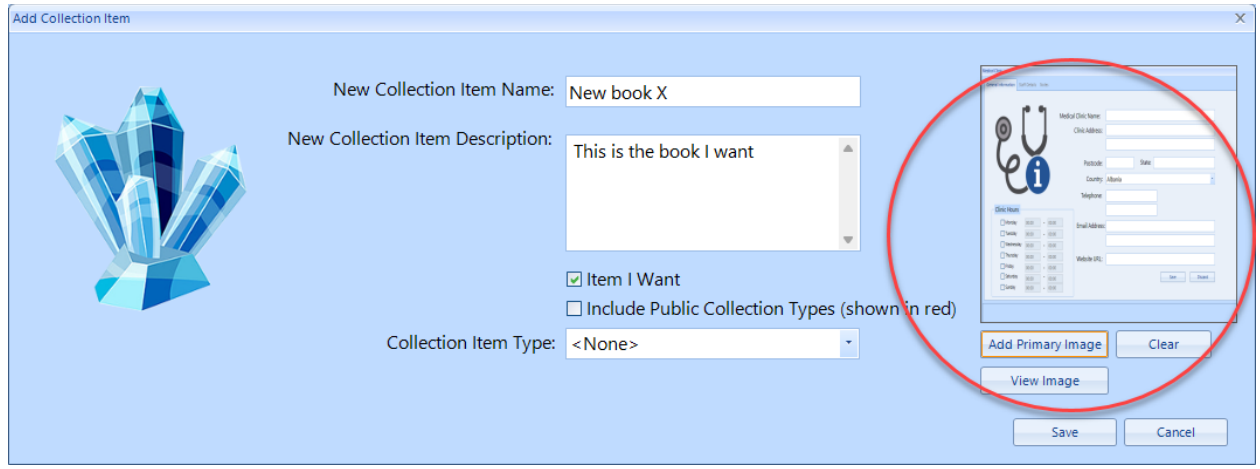

#### <span id="page-4-1"></span>Separate Item Windows

The Item Navigator for each of the following screen has now been separated out from the item editor. The item editing screen is now a standalone dialog window which uses a Microsoft Word style editing ribbon panel.

- Glossary
- Text Assistant
- Project Ideas

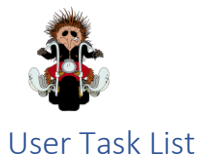

<span id="page-5-0"></span>There have been a range of changes and updates in the User Task List screen, these being:

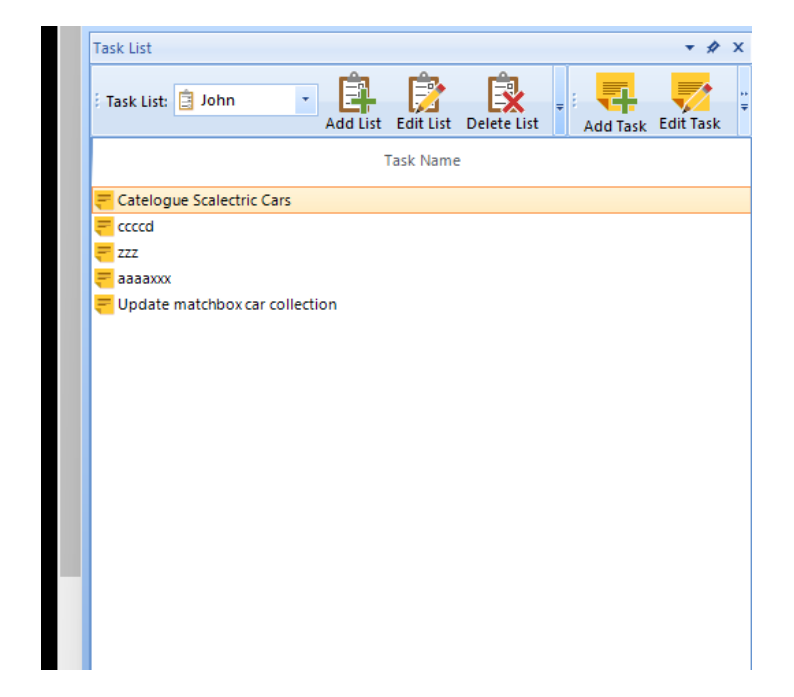

• Task List Navigator screen has been separated from the Task Item editor

• A new Task Item screen is now available with additional buttons and functionality

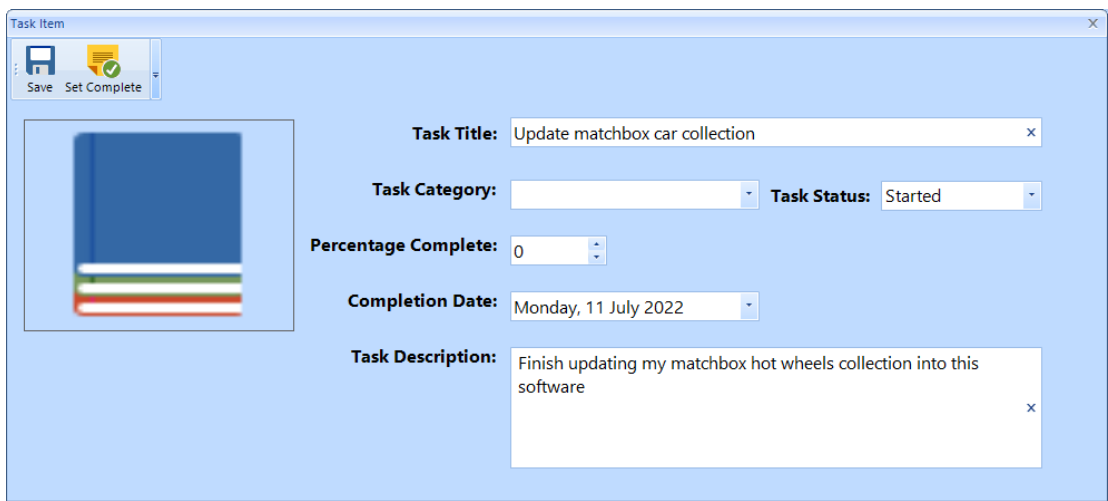

- A bug has been fixed which stopped the Navigator screen docking in the correct position
- A bug has been fixed so that you can no longer type an invalid Task List Set name into the drop down box in the Task Navigator
- A screen image has been added to the Add Task List screen.
- A screen image has been added to the List Name screen.
- The text on the List Name screen has been corrected.

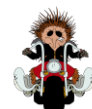

## <span id="page-7-0"></span>Updated Functionality:

- Fix drop down box so drop down text is same size as form text (in multiple forms)
- Made "Close My Collections" dialog box and question a nice presentation
- Updated Create New Collection screen
	- o Added better icons and images
	- o Created a better screen layouts
	- o In the 'Create Using Wizard' screens
		- **u** added 'Other' the available currency types and a matching Other text box and field
		- added better screen icons
		- enlarged font on both text labels and fields
	- o Made the 'Create New Collection Using Wizard' option the selected option on Create New

Collection screen

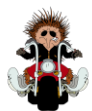

- Dashboard
	- o Added ability to select colour themes for graphs
	- o Improved graphing quality
	- o Updated graph presentation

o Fixed drop down items so they are now the same size as the drop down field box.

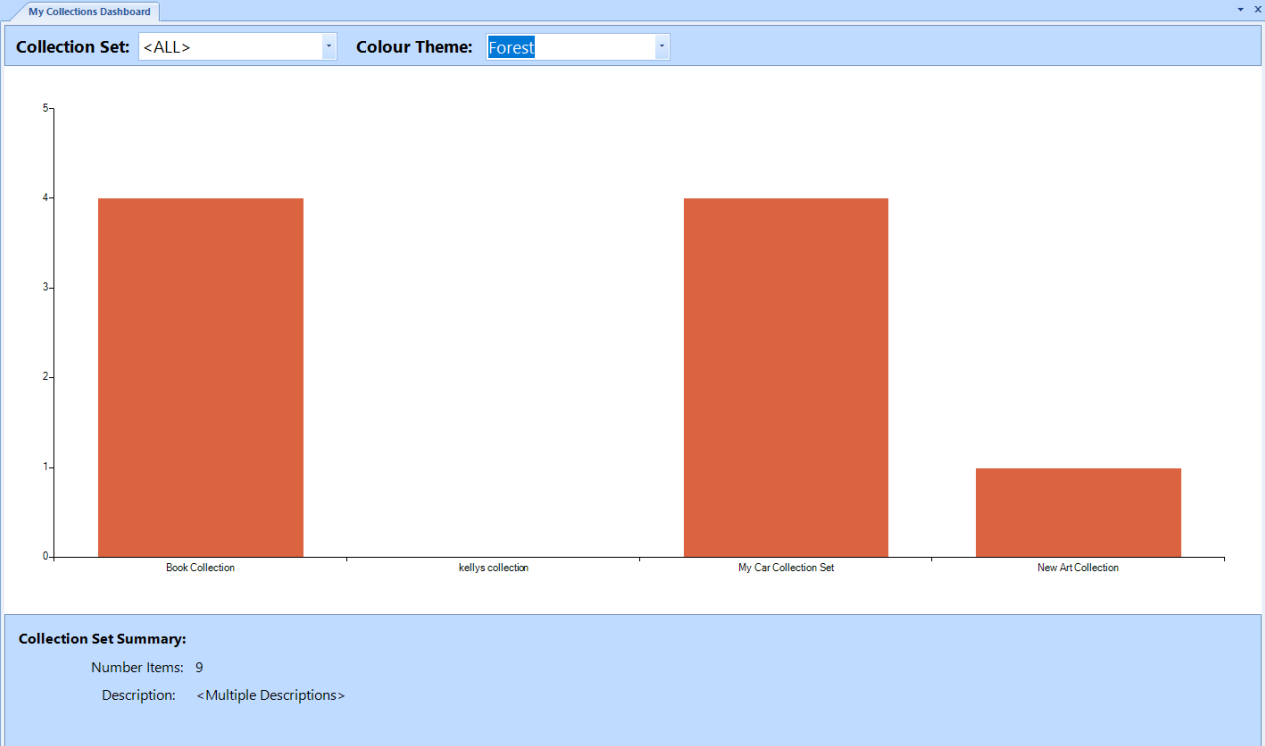

- Export Collection screens
	- o Added better screen images
	- o Updated the screen presentation
	- o Improved the load and export performance
- Open Collection Set

.

- o Improved the screen layout
- o Improved the performance when opening the collection set with the Collection Set Navigator